### **Hyperion Training: Budget Transfers**

**May 22, 2013**

### **Presented by:**

### Jay Chapman, M.A., University Budget Analyst

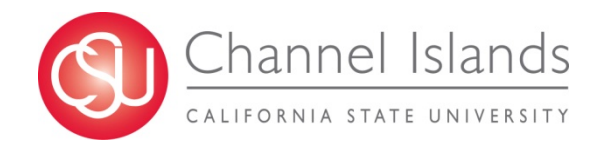

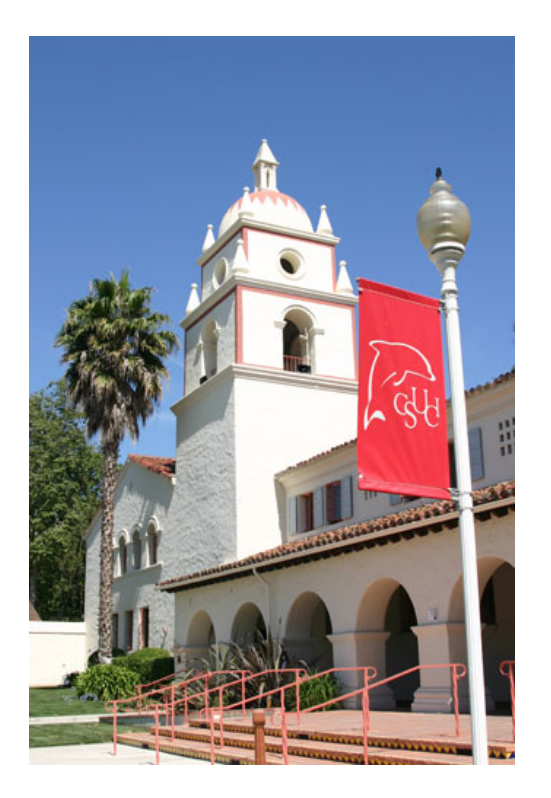

# **Agenda**

- $\bullet$ Hyperion overview
- $\bullet$  Review how to access and navigate Hyperion program
- $\bullet$ Budget Transfers
- $\bullet$ Additional Information
- $\bullet$ **Questions**

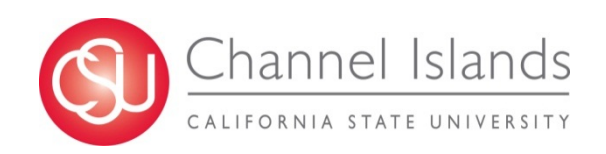

## **Objectives**

- $\bullet$ Become familiar with the Hyperion.
- $\bullet$  Understand how to complete budget transfers within Hyperion.
- $\bullet$  Know deadlines and other key information associated with budget transfers.

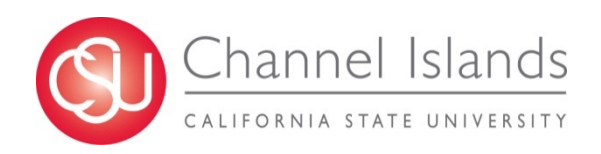

# **What is a Hyperion?**

Oracle Hyperion is an **Enterprise Performance Management system that combines** performance management applications with analytics to align financial close, planning, reporting, analysis, and modeling. Some of the modules within Hyperion include:

- Oracle Hyperion Planning
- •Oracle Hyperion Workforce Planning
- •Oracle Hyperion Capital Asset Planning
- •Oracle Hyperion Project Financial Planning
- •Oracle Hyperion Public Sector Planning and Budgeting

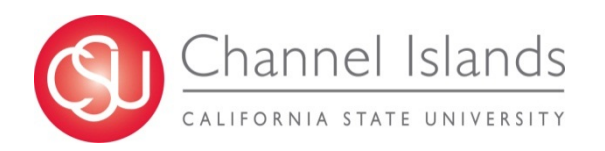

## **Hyperion Overview**

Oracle Hyperion Public Sector Planning and Budgeting is a centralized web-based planning, budgeting and forecasting software that integrates financial and operational planning processes and improves business predictability.

– Planning allows the budgeting process to be performed using a web browser and Microsoft Office. The end user enters data through the internet in web forms. The data can then be pulled into reports and analyzed.

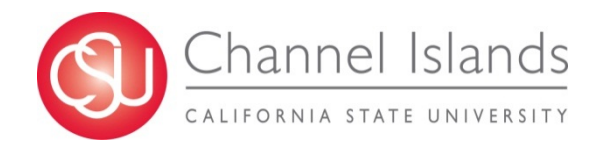

### **Hyperion Logon**

Type in the Planning URL http://yardarm.csuci.edu:19000/workspace/index.jsp This link is also available on the Finance website Type in your MyCI user name and password and click "Log On"

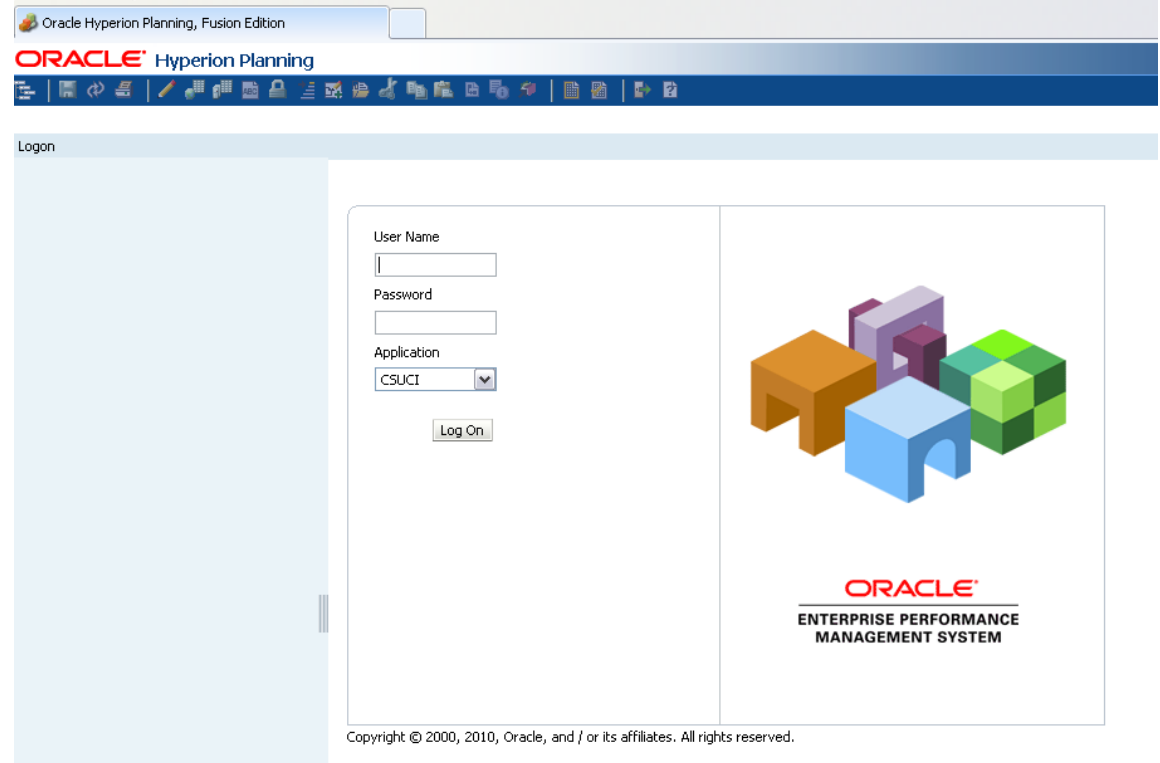

# **Navigating Hyperion**

#### Planning User Interface

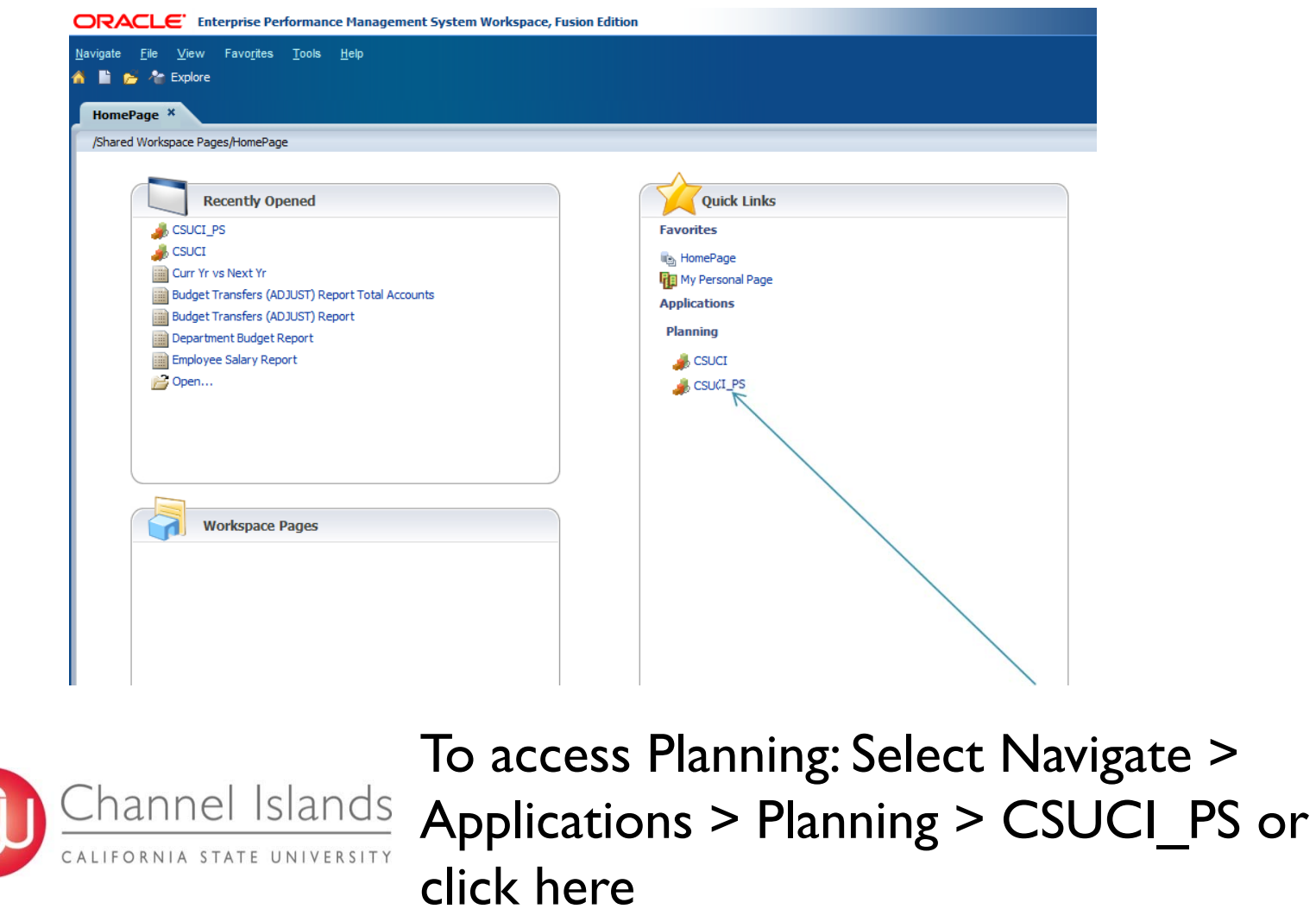

C

### **Navigating Hyperion**

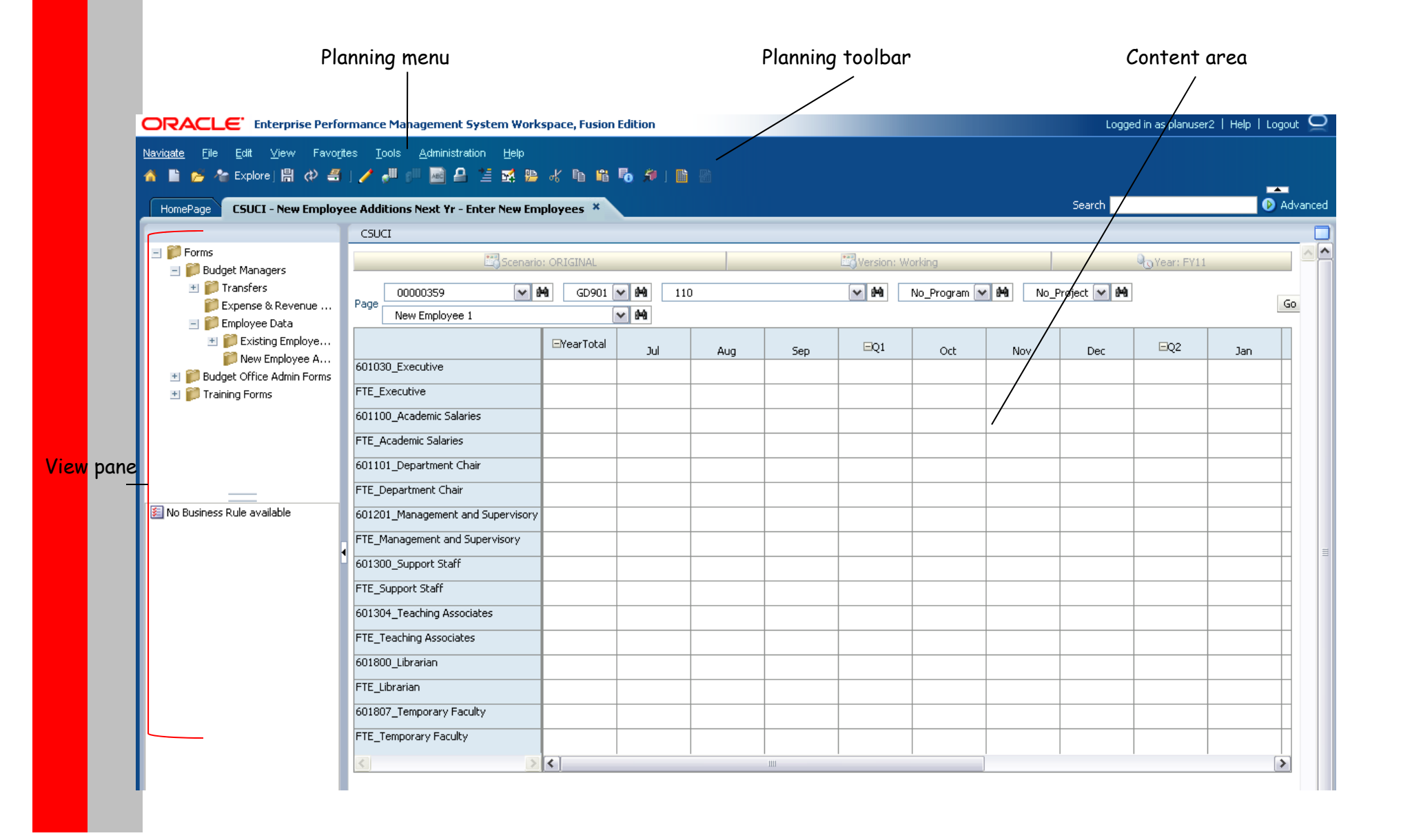

### **Budget Transfers**

- •Divisions have the ability to process their own budget transfers.
- • There are 3 types of transfers
	- $\triangleright$  Monthly Budget Transfers routine budget transfers that are processed every month.
	- $\triangleright$  One-Time Transfers disbursements from the Chancellor's office that come in the form of CPO's or SWAT's.
	- $\triangleright$  Perm Budget Adjustments permanent budget transfers that will become part of your base.

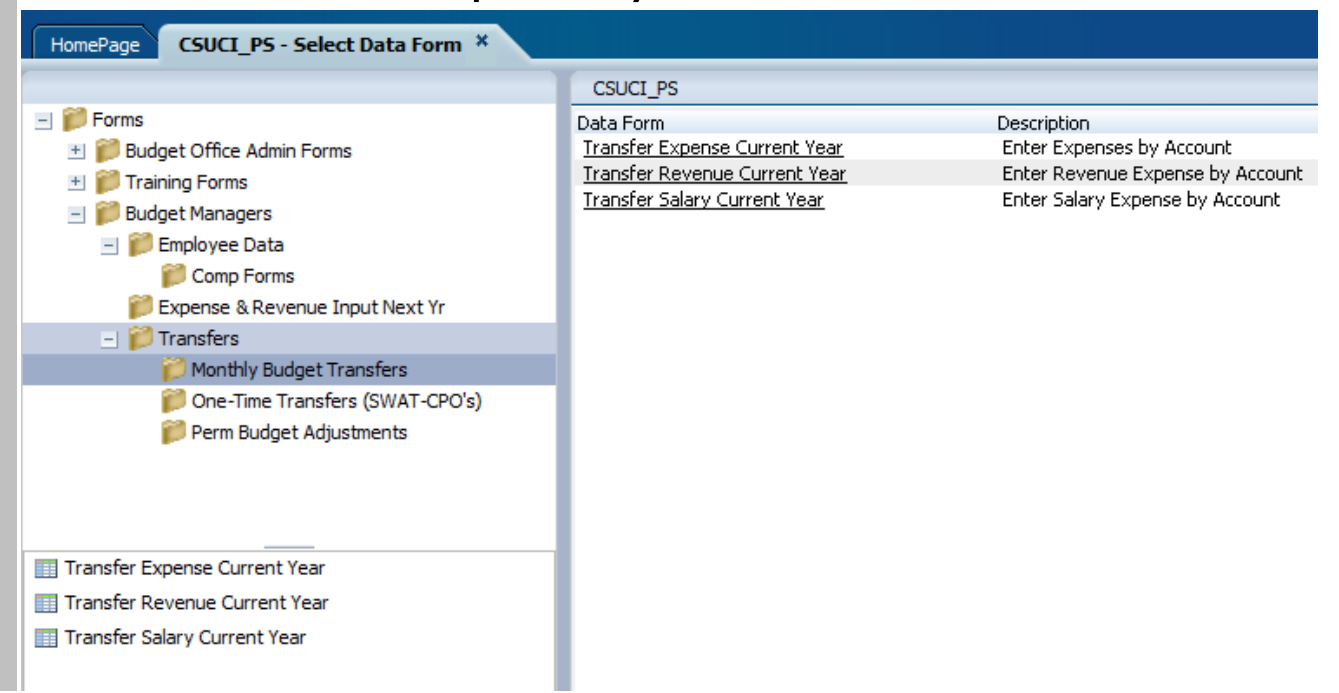

### **Budget Transfers**

- • To process transfers:
	- Choose the Fund, Department, Program and Project. You will only have access to the months that are available.
	- $\triangleright$  Enter data that you are accepting from another department or account as a positive number to your department.
	- $\triangleright$  Enter data that you are giving to another department or account as a negative number to your department.

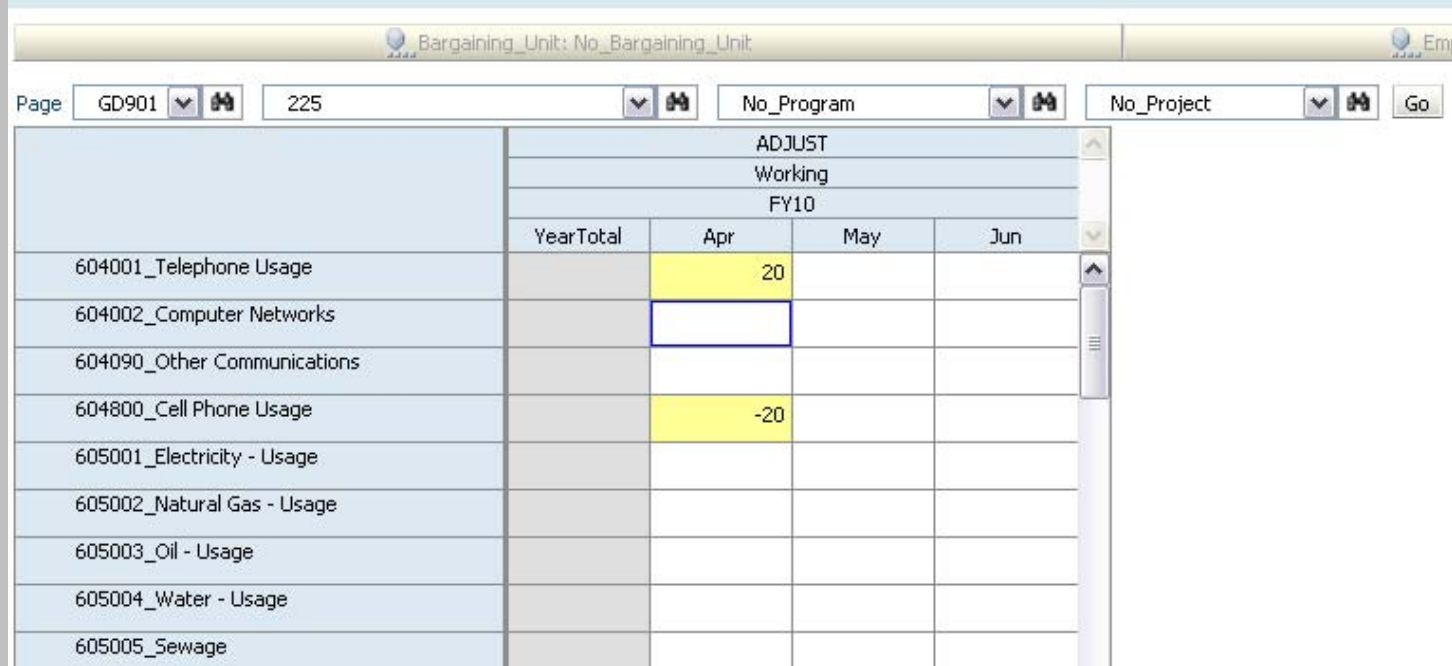

### **Budget Transfers**

#### Note:

 $\triangleright$  You must communicate with the other department that you are giving to or receiving from how much you are entering so that they can enter the opposite amount to their department. You can only make changes to your department.

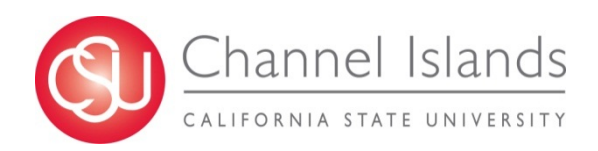

### **Important Information**

- $\bullet$  All Transfers will be reviewed and approved by the Administrator at the end of month.
	- $\blacktriangleright$  If transfers do not net to zero, departments will have to verify the data.
	- $\triangleright$  Please have all transfers completed by he 25th of the month.
	- $\triangleright$  Transfers will appear in data warehouse reports by selecting Transfer as the original budget scenario.

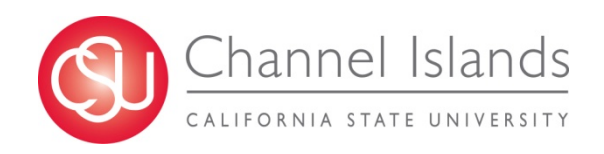

### **Questions?**

### Jay Chapman

- $\blacksquare$ University Budget Analyst
- $\blacksquare$ janson.chapman@csuci.edu
- $\blacksquare$ X 3280

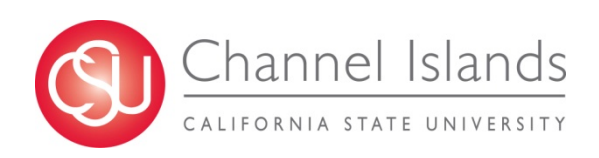